## Come abilitare il proxy FTP nativo su FileZilla?

## Sommario

Domanda:

## Domanda:

Come abilitare il proxy FTP nativo su FileZilla?

Ambiente: Tutti i dispositivi Cisco Web Security Appliance (WSA)

Questo articolo della Knowledge Base fa riferimento a software non gestito o supportato da Cisco. Le informazioni sono fornite a titolo di cortesia. Per ulteriore assistenza, contattare il fornitore del software.

La configurazione esatta di FileZilla varia a seconda della configurazione dell'autenticazione per il proxy FTP su Cisco Web Security Appliance. Questa condizione può essere rilevata su Cisco Web Security Appliance all'indirizzo 'Security Services' -> 'FTP Proxy Settings' -> 'Authentication Format'.

Da FileZilla, selezionare 'Edit' -> 'Settings' -> 'FTP' -> 'FTP Proxy'. Fare clic su 'Personalizzato' per abilitare il proxy ftp nativo.

Utilizzare le impostazioni seguenti per diversi tipi di autenticazione:

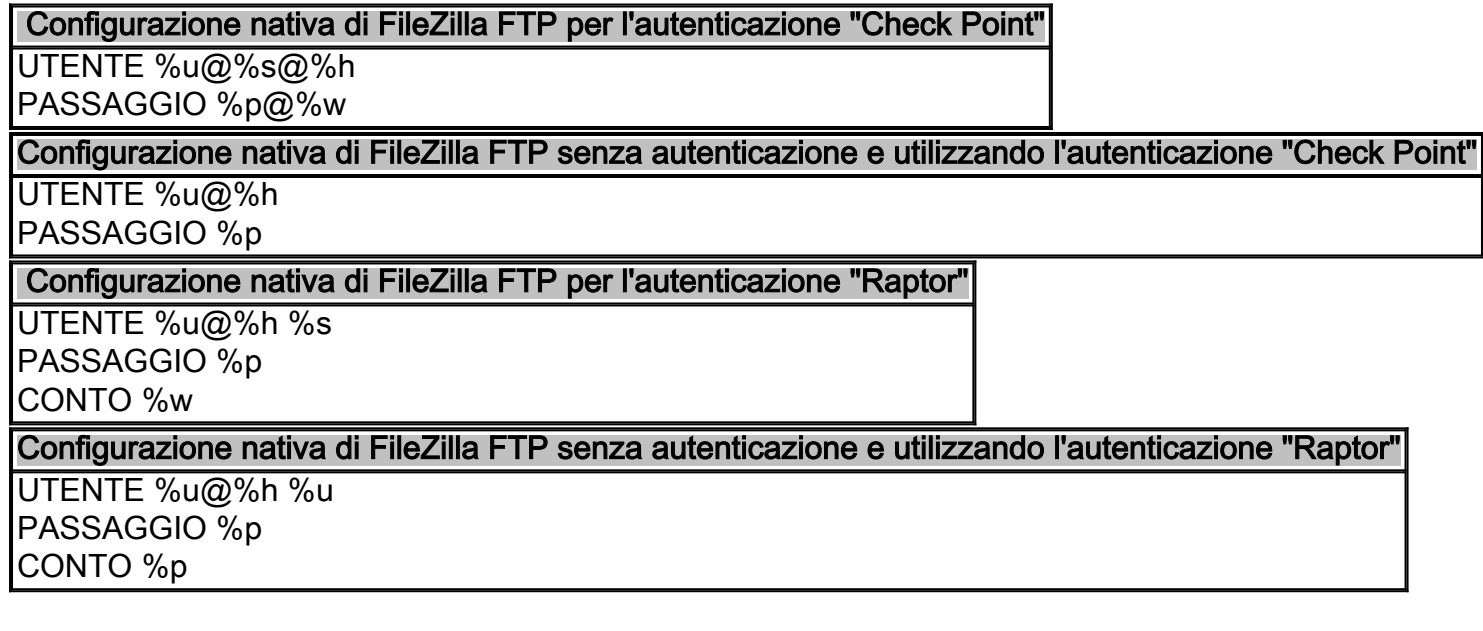

Per l'impostazione dell'host proxy, è necessario immettere il nome host di Cisco Web Security Appliance seguito dal numero della porta proxy FTP (in 'Servizi di sicurezza' -> 'Impostazioni proxy FTP' -> 'Porta di ascolto proxy')

Ad esempio: proxy.example.com:8021